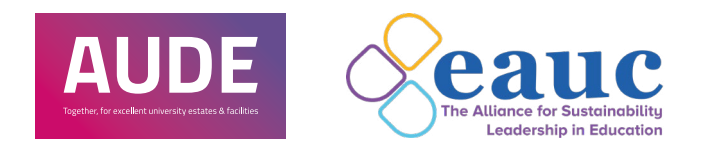

# Sustainability Leadership Scorecard User Guide

#### <span id="page-1-0"></span>[3. Who can have access?](#page-3-0)

[4. How to login](#page-3-0)

[5. I've forgotten my password](#page-3-0)

[6. General contact details](#page-3-0)

7. What does the [dashboard contain?](#page-4-0)

[8. How is our score](#page-5-0) influenced?

[9. Who can input data](#page-5-0) into the SLS tool?

[10. How often can I update](#page-5-0) my score?

[11. What does the tools](#page-6-0) section contain?

[12. How do I alter the tools](#page-6-0) we use?

[13. How do I add or change](#page-7-0) our scores?

[14. How do groupings work?](#page-8-0)

[15. How to set up a peer group](#page-8-0)

#### [16. How do comparisons work?](#page-9-0)

17. How do sustainable [development goals work?](#page-10-0)

#### **Contents**

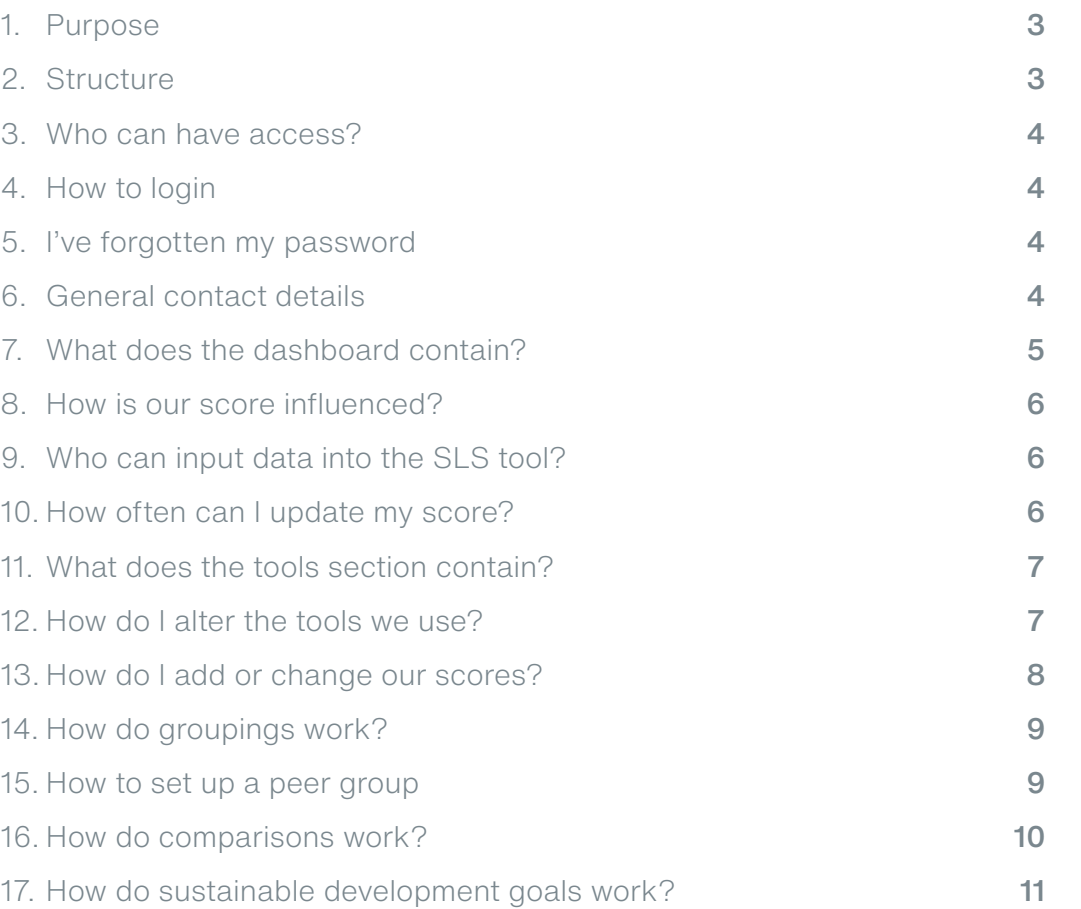

#### <span id="page-2-0"></span>[3. Who can have access?](#page-3-0)

[4. How to login](#page-3-0)

#### [5. I've forgotten my password](#page-3-0)

[6. General contact details](#page-3-0)

7. What does the [dashboard contain?](#page-4-0)

[8. How is our score](#page-5-0) influenced?

[9. Who can input data](#page-5-0) into the SLS tool?

[10. How often can I update](#page-5-0) my score?

[11. What does the tools](#page-6-0) section contain?

[12. How do I alter the tools](#page-6-0) we use?

[13. How do I add or change](#page-7-0) our scores?

[14. How do groupings work?](#page-8-0)

[15. How to set up a peer group](#page-8-0)

[16. How do comparisons work?](#page-9-0)

17. How do sustainable [development goals work?](#page-10-0)

### **1. Purpose**

The purpose of the Sustainability Leadership Scorecard (SLS) is to measure the sustainability performance within higher and further education institutions and provide a framework for continued sustainability effort. This can then be used to drive innovation and encourage knowledge transfer within the sector.

### **2. Structure**

The SLS comprises 18 standard frameworks developed to address current and emerging sustainability themes. Frameworks are grouped within four priority areas. Each framework is made up of 8 activities and scoring is given at an activity level. All scoring is based on a 0 to 4 scale.

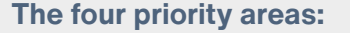

Leadership and **Governance** 

**Partnerships** and Engagement

Learning, Teaching and Research

#### Estates and Operations

<span id="page-3-0"></span>3. Who can have access?

4. How to login

5. I've forgotten my password

6. General contact details

7. What does the [dashboard contain?](#page-4-0)

[8. How is our score](#page-5-0) influenced?

[9. Who can input data](#page-5-0) into the SLS tool?

[10. How often can I update](#page-5-0) my score?

[11. What does the tools](#page-6-0) section contain?

[12. How do I alter the tools](#page-6-0) we use?

[13. How do I add or change](#page-7-0) our scores?

[14. How do groupings work?](#page-8-0)

[15. How to set up a peer group](#page-8-0)

[16. How do comparisons work?](#page-9-0)

**3. Who can have access?**

Any member from AUDE or FAUC can access SLS as part of their membership, at no additional cost. Please email info@sustainabilityleadershipscorecard.org.uk if you have questions.

### **4. How to login**

Visit www.sustainabilityleadershipscorecard.org.uk/#!/login and you will be prompted from there.

### **5. I've forgotten my password**

Visit www.sustainabilityleadershipscorecard.org.uk/#!/login and use the forgotten password function or email info@sustainabilityleadershipscorecard.org.uk

### **6. General contact details**

For any questions on the SLS tool or access please email info@sustainabilityleadershipscorecard.org.uk

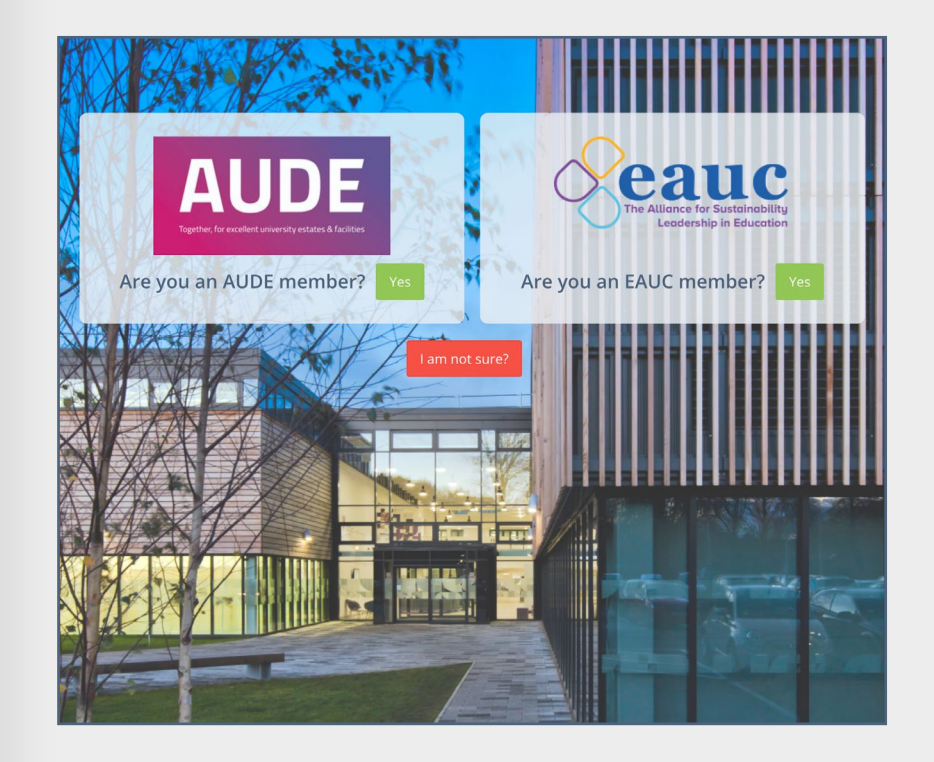

<span id="page-4-0"></span>[3. Who can have access?](#page-3-0)

[4. How to login](#page-3-0)

[5. I've forgotten my password](#page-3-0)

[6. General contact details](#page-3-0)

#### 7. What does the dashboard contain?

[8. How is our score](#page-5-0) influenced?

[9. Who can input data](#page-5-0) into the SLS tool?

#### [10. How often can I update](#page-5-0) my score?

[11. What does the tools](#page-6-0) section contain?

[12. How do I alter the tools](#page-6-0) we use?

[13. How do I add or change](#page-7-0) our scores?

[14. How do groupings work?](#page-8-0)

[15. How to set up a peer group](#page-8-0)

[16. How do comparisons work?](#page-9-0)

17. How do sustainable [development goals work?](#page-10-0)

### **7. What does the dashboard contain?**

When you login, the dashboard will display your organisations current score. This is based on previously inputted data from your organisation and/or through the automated upload of the HESA estates management data.

The first chart you see displays current scores against all four frameworks against the targets your organisation has set.

You will see a list of other schemes or tools that have influenced your score at the top of the page.

Click on a specific framework to view the related charts.

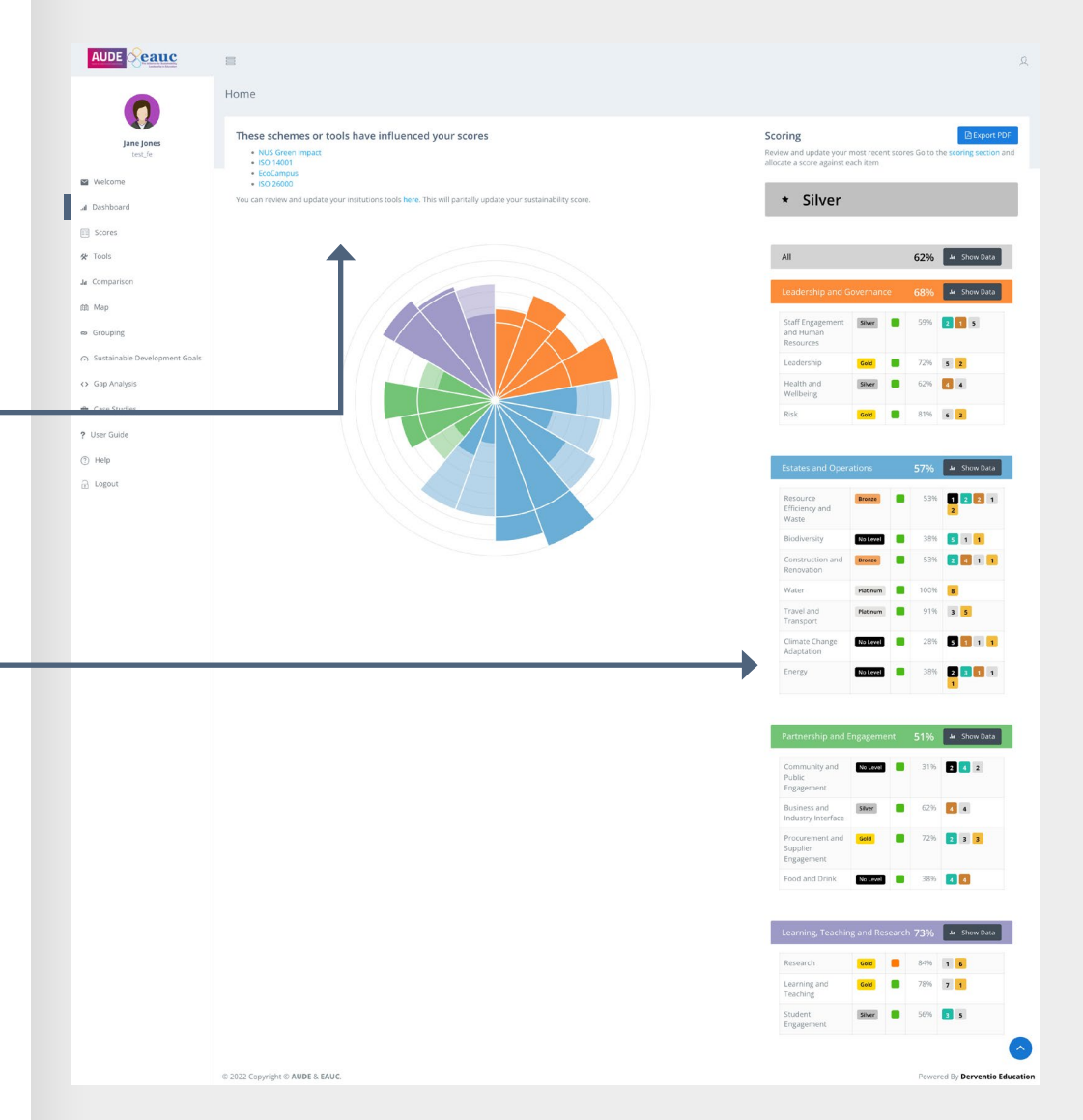

#### <span id="page-5-0"></span>[3. Who can have access?](#page-3-0)

[4. How to login](#page-3-0)

[5. I've forgotten my password](#page-3-0)

[6. General contact details](#page-3-0)

7. What does the [dashboard contain?](#page-4-0)

8. How is our score influenced?

9. Who can input data into the SLS tool?

10. How often can I update my score?

[11. What does the tools](#page-6-0) section contain?

[12. How do I alter the tools](#page-6-0) we use?

[13. How do I add or change](#page-7-0) our scores?

[14. How do groupings work?](#page-8-0)

[15. How to set up a peer group](#page-8-0)

[16. How do comparisons work?](#page-9-0)

**8. How is our score influenced?**

Your score can be influenced by other scheme or tools you use. To select these visit the section on **other tools**. Once you select the relevant tools, your score is automatically updated and you can see the list of those applied on the dashboard page.

 $\overline{112}$  $\overline{a}$ 

### **9. Who can input data into the SLS tool?**

Anyone within your organisation can input and update your score.

### **10.How often can I update my score?**

Ideally, each organisation should update their score at least annually before February. This allows AUDE and EAUC to include your scores in their annual report.

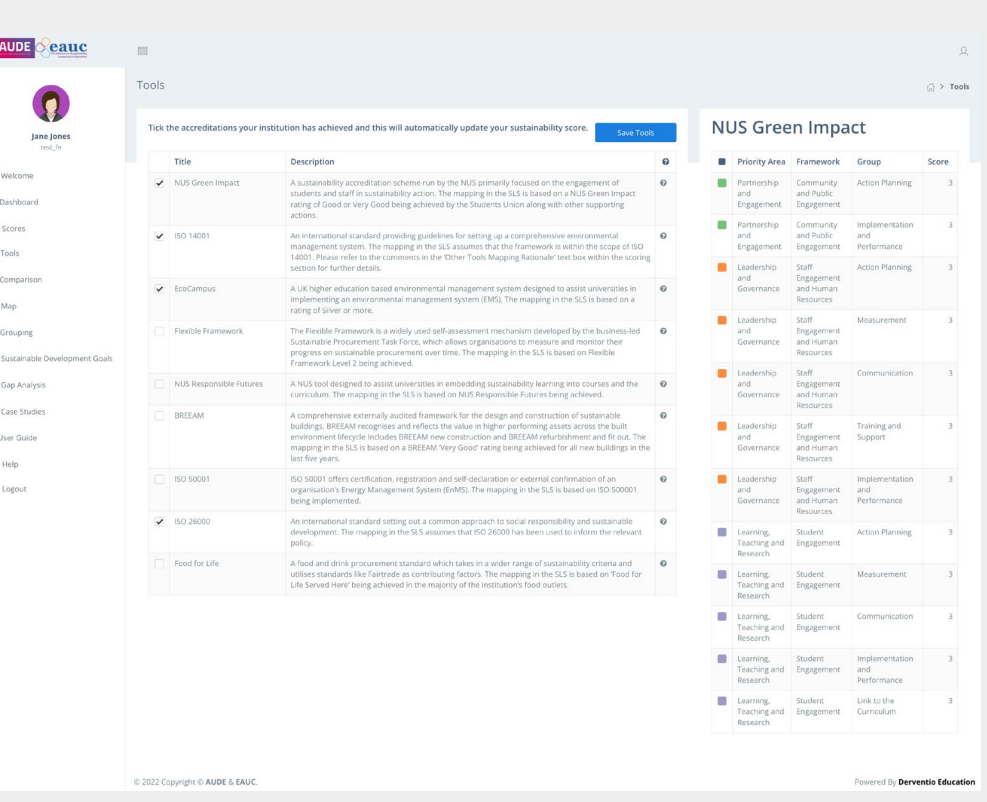

#### <span id="page-6-0"></span>[3. Who can have access?](#page-3-0)

[4. How to login](#page-3-0)

[5. I've forgotten my password](#page-3-0)

[6. General contact details](#page-3-0)

7. What does the [dashboard contain?](#page-4-0)

[8. How is our score](#page-5-0) influenced?

[9. Who can input data](#page-5-0) into the SLS tool?

[10. How often can I update](#page-5-0) my score?

11. What does the tools section contain?

12. How do I alter the tools we use?

[13. How do I add or change](#page-7-0) our scores?

[14. How do groupings work?](#page-8-0)

[15. How to set up a peer group](#page-8-0)

[16. How do comparisons work?](#page-9-0)

17. How do sustainable [development goals work?](#page-10-0)

### **11. What does the tools section contain?**

If your organisation already uses tools connected to your sustainability, you can reflect this in the tools section of the SLS. A brief description of each tools is shown if you hover over the question mark symbols. See section 12. For details on how to alter your tools.

### **12.How do I alter the tools we use?**

Visit the tools section and select any other sustainability tools or schemes that you use at your institution. The tools and mapped scores will automatically pre-populate the scores in the SLS. A brief description of each tools is shown if you hover over the question mark symbols. Once you update and save the tool options, your overall score will be updated on the dashboard.

For example, if you select NUS Green Impact, a score of 3 will be mapped into the Actions Planning activity of the Community and Public Engagement framework.

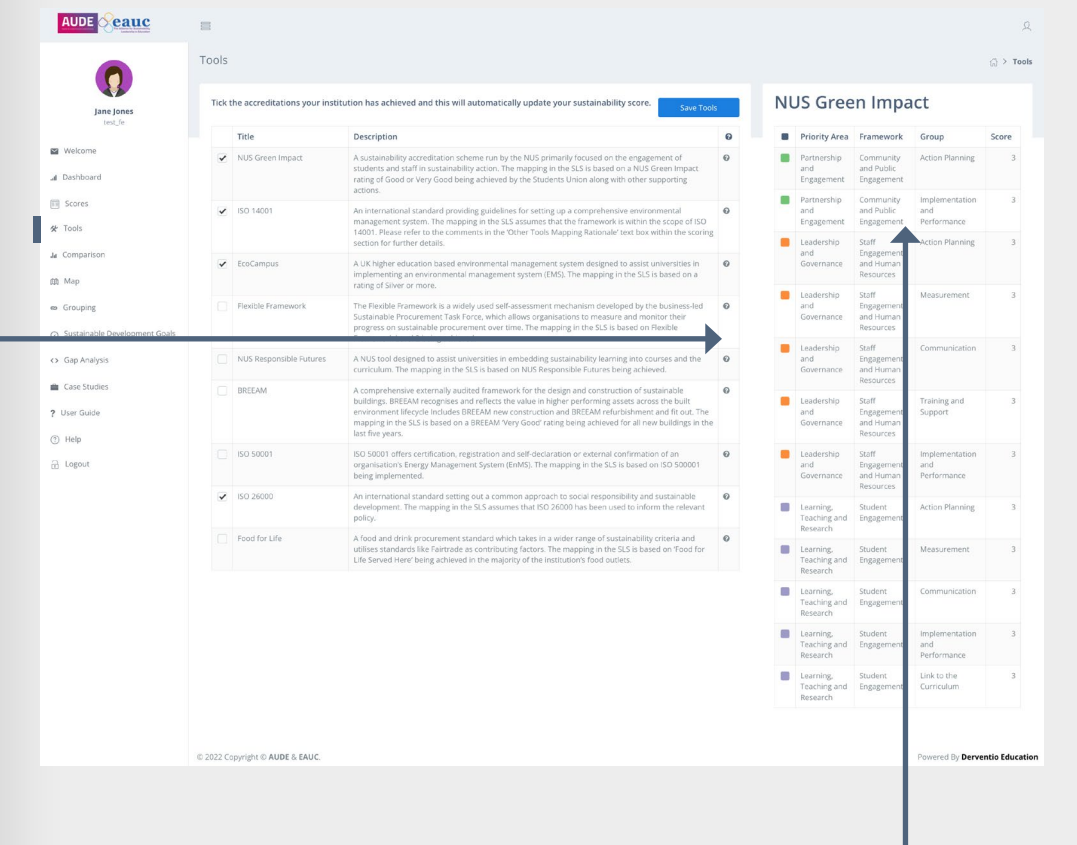

<span id="page-7-0"></span>[3. Who can have access?](#page-3-0)

[4. How to login](#page-3-0)

[5. I've forgotten my password](#page-3-0)

[6. General contact details](#page-3-0)

7. What does the [dashboard contain?](#page-4-0)

[8. How is our score](#page-5-0) influenced?

[9. Who can input data](#page-5-0) into the SLS tool?

[10. How often can I update](#page-5-0) my score?

[11. What does the tools](#page-6-0) section contain?

[12. How do I alter the tools](#page-6-0) we use?

13. How do I add or change our scores?

[14. How do groupings work?](#page-8-0)

[15. How to set up a peer group](#page-8-0)

[16. How do comparisons work?](#page-9-0)

17. How do sustainable [development goals work?](#page-10-0)

## **13.How do I add or change our scores?**

Select the area you want to score from the list. This will take you to that framework's scoring page where you can add your scores and targets. Scores are all based on self-assessment and on a 0 to 4 scale.

Select 0, 1, 2, 3 or 4 to give yourself a current score.

To set a target, click into the relevant cell from 0,1,2,3 or 4 in the current target column. In the example below, this account has given itself a current score of 2 (see gold section) and a target of 3 (see blue star).

Use the free text boxes to add an optional narrative relating to your score and/or target.

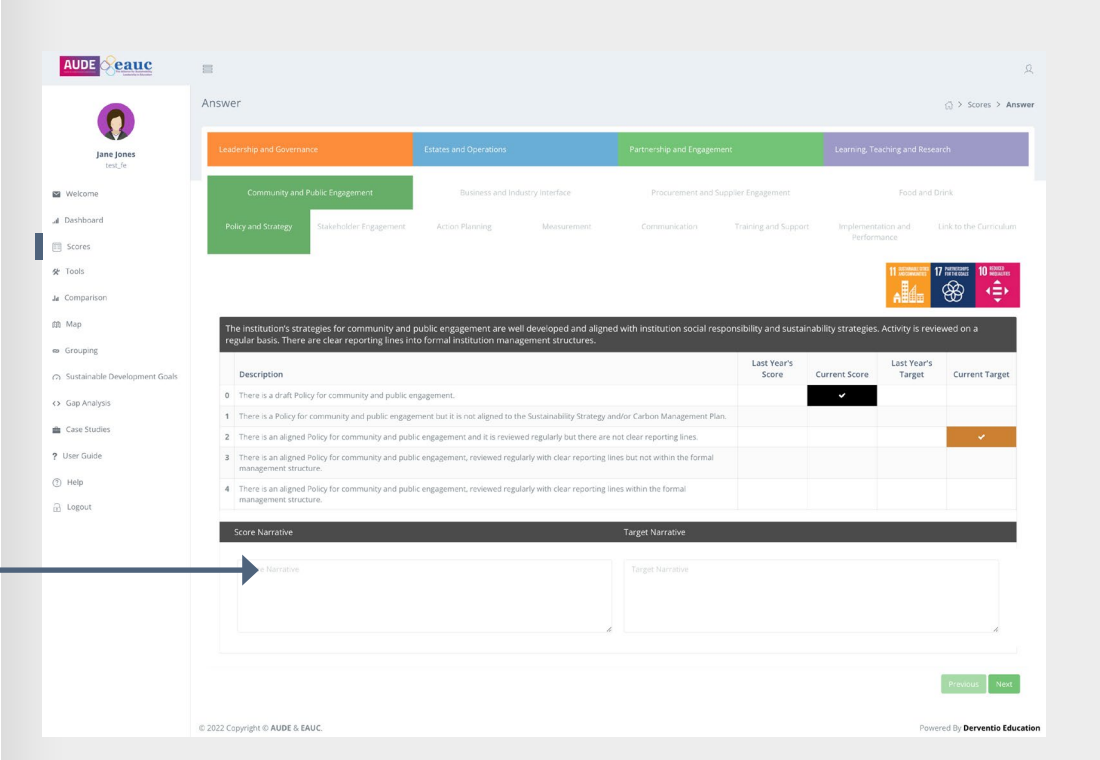

#### <span id="page-8-0"></span>[3. Who can have access?](#page-3-0)

[4. How to login](#page-3-0)

### **14.How do groupings work?**

Create a title and description. Select from pre-set groups under type or region. Alternatively select individual organisations in he bottom drop down and click save. You can also export,

[5. I've forgotten my password](#page-3-0) [6. General contact details](#page-3-0) You can create and save peer groups from this section to benchmark against and export reports. Visit section 15. How to set up a peer group.

**15.How to set up a** 

**peer group** 

Go to Groups and select add group.

delete or amend groups from this page.

comparison section.

View your organisation against this group in the

7. What does the [dashboard contain?](#page-4-0)

[8. How is our score](#page-5-0) influenced?

[9. Who can input data](#page-5-0) into the SLS tool?

[10. How often can I update](#page-5-0) my score?

[11. What does the tools](#page-6-0) section contain?

[12. How do I alter the tools](#page-6-0) we use?

[13. How do I add or change](#page-7-0) our scores?

14. How do groupings work?

15. How to set up a peer group

[16. How do comparisons work?](#page-9-0)

**E** Editory **Add Group**  $\mathbb{R}^n \quad \text{B} \quad \mathbb{U} \quad \text{or} \quad \mathcal{B} \quad \text{Ogen-Sons} \quad \text{A} \quad \mathbf{V} \quad \mathbb{H} \quad \mathbb{H} \quad \mathbb{H} \quad \mathbb{H} \quad \text{or} \quad \mathbb{R} \quad \text{or} \quad \mathbb{R} \quad \mathbb{W} \quad \mathbb{W} \quad \mathbb{W} \quad \mathbb{W} \quad \mathbb{W} \quad \mathbb{W} \quad \mathbb{W} \quad \mathbb{W} \quad \mathbb{W} \quad \mathbb{W} \quad \mathbb{W} \quad \mathbb{W$ Region Save<sup>1</sup> **B** Leicest n.

> **B** Platt **Bill** Scotting

**AUDE Seauc** 

17. How do sustainable [development goals work?](#page-10-0)

<span id="page-9-0"></span>[3. Who can have access?](#page-3-0)

[4. How to login](#page-3-0)

[5. I've forgotten my password](#page-3-0)

[6. General contact details](#page-3-0)

7. What does the [dashboard contain?](#page-4-0)

[8. How is our score](#page-5-0) influenced?

[9. Who can input data](#page-5-0) into the SLS tool?

[10. How often can I update](#page-5-0) my score?

[11. What does the tools](#page-6-0) section contain?

[12. How do I alter the tools](#page-6-0) we use?

[13. How do I add or change](#page-7-0) our scores?

[14. How do groupings work?](#page-8-0)

[15. How to set up a peer group](#page-8-0)

16. How do comparisons work?

17. How do sustainable [development goals work?](#page-10-0)

### **16.How do comparisons work?**

The first page on the comparisons section displays all current scores against their target for your organisation. Click on the framework title to drill down

You can compare all scores or scores for a specific framework against last year, a pre-saved group, region or type using the dropdowns.

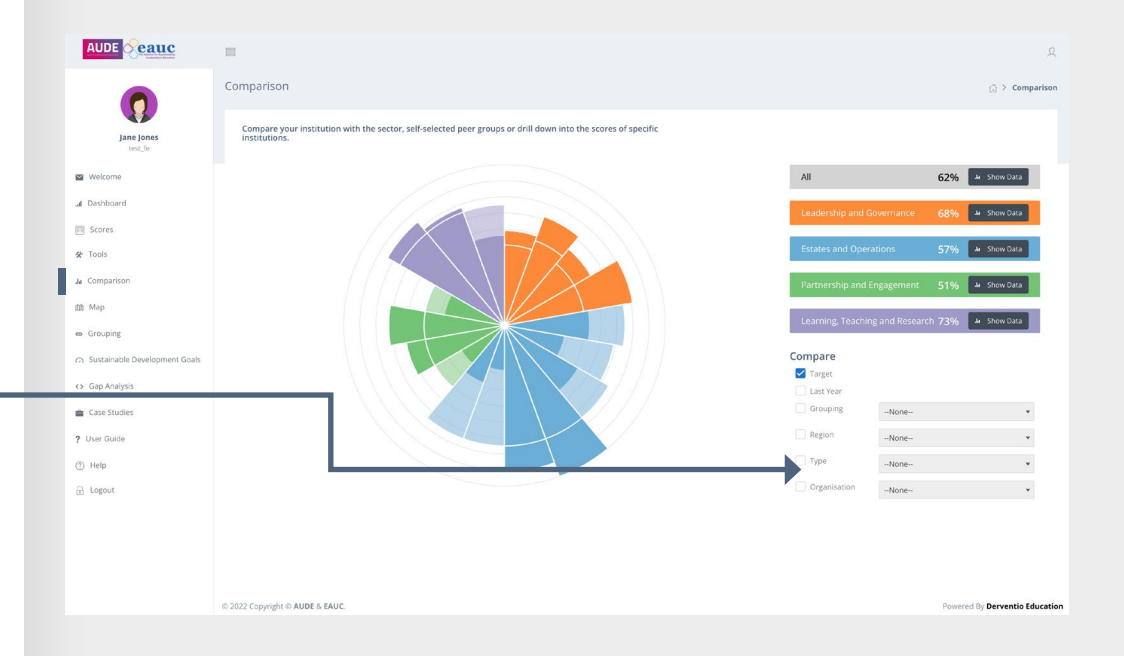

<span id="page-10-0"></span>[3. Who can have access?](#page-3-0)

[4. How to login](#page-3-0)

[5. I've forgotten my password](#page-3-0)

[6. General contact details](#page-3-0)

7. What does the [dashboard contain?](#page-4-0)

[8. How is our score](#page-5-0) influenced?

[9. Who can input data](#page-5-0) into the SLS tool?

[10. How often can I update](#page-5-0) my score?

[11. What does the tools](#page-6-0) section contain?

[12. How do I alter the tools](#page-6-0) we use?

[13. How do I add or change](#page-7-0) our scores?

[14. How do groupings work?](#page-8-0)

[15. How to set up a peer group](#page-8-0)

[16. How do comparisons work?](#page-9-0)

17. How do sustainable development goals work?

### **17. How do sustainable development goals work?**

On this page you can assess what impact you are having against each of the SDGs. These are scoped out at a framework-level. Default relationships are set, but you can over-ride them as described on the following page.

For each framework, select the SDGs relevant to your institutions. You do this by selecting from the download list shown here.

Selections are based on a primary, secondary and tertiary level. However you do not have to complete all three levels, if it is not applicable to you. Remember to press 'Save' once you have finished your selections. You can revert back to the default options by pressing 'Reset and download your options

The potential and actual level of impact your institution is having in each of the 17 SDGs is shown here.

These are based on the mapping you have scoped out and your scoring within the SLS. Impact is indicated on five levels: None, Limited, Medium, High and Significant.

C 2022 Copyright C AUDE & EAUC

**AUDE** cauc

Welcome 4 Dachboan [ii] Scores as Tools le Comparis dh. Man  $\sim$  Grouping C Sustainah <> Gap Analy **Case Stude** <sup>2</sup> User Guide  $(2)$  Help a Logout

**ACCOUNT AND ACCOUNT** 

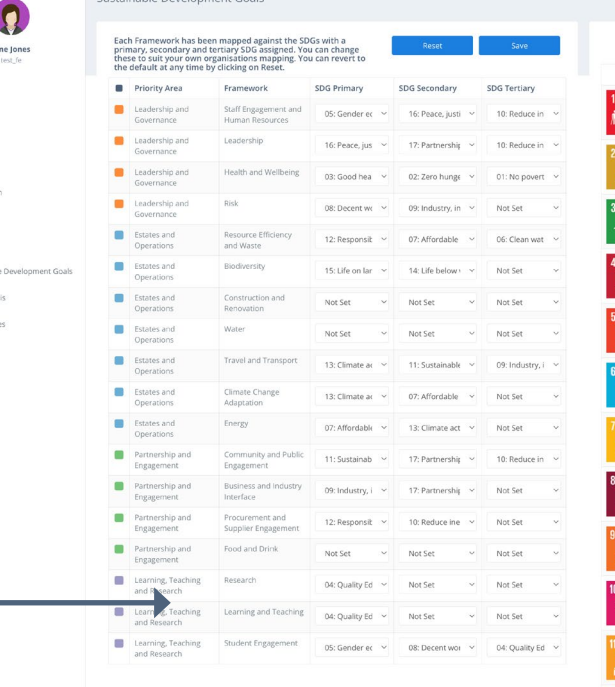

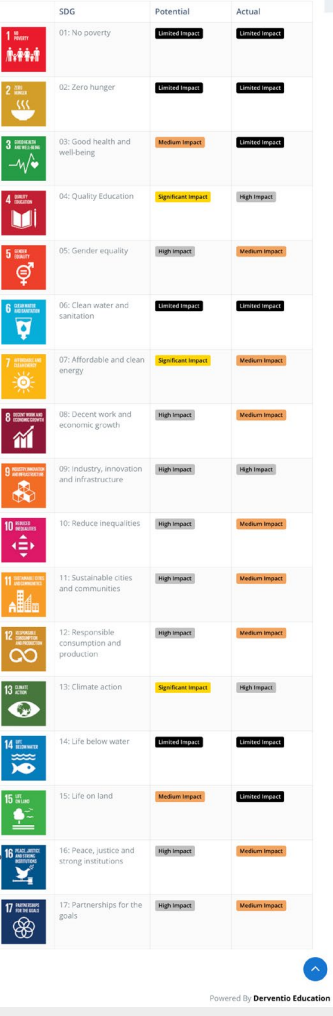

 $\Diamond$  > Sustainable Development Goa